# Resolución de Problemas de Alerta de Memoria del Proveedor de Trayectoria en PCF

# Contenido

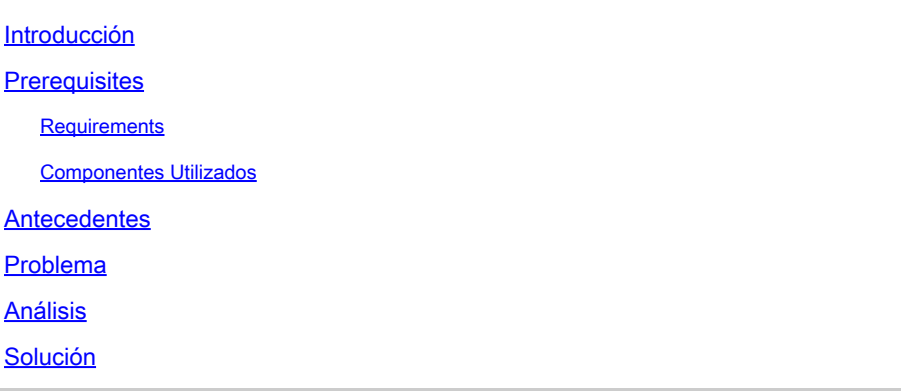

# Introducción

Este documento describe el procedimiento para resolver problemas de la alerta de memoria del abastecedor de trayectoria que se ve en la función de control de políticas (PCF).

# **Prerequisites**

### **Requirements**

Cisco recomienda que tenga conocimiento sobre estos temas:

- PCF
- Plataforma de implementación nativa en la nube (CNDP) 5G
- Dockers y Kubernetes

### Componentes Utilizados

La información que contiene este documento se basa en las siguientes versiones de software y hardware.

- PCF REL\_2023.01.2
- Kubernetes v1.24.6

La información que contiene este documento se creó a partir de los dispositivos en un ambiente de laboratorio específico. Todos los dispositivos que se utilizan en este documento se pusieron en funcionamiento con una configuración verificada (predeterminada). Si tiene una red en vivo, asegúrese de entender el posible impacto de cualquier comando.

## **Antecedentes**

En esta configuración, el CNDP aloja el PCF.

Un proveedor de rutas, en el contexto de la infraestructura y los sistemas informáticos, suele referirse a un componente o herramienta que administra y aprovisiona rutas o volúmenes de almacenamiento para aplicaciones o servicios.

Un proveedor de ruta suele asociarse a la asignación y gestión del almacenamiento dinámico en entornos de nube o configuraciones en contenedores. Permite a las aplicaciones o contenedores solicitar volúmenes de almacenamiento o rutas a demanda, sin intervención manual ni asignación previa.

Un proveedor de rutas de acceso puede administrar tareas como crear o montar volúmenes de almacenamiento, administrar permisos de acceso y asignarlos a instancias de aplicaciones específicas. Abstrae la infraestructura de almacenamiento subyacente y proporciona una interfaz simplificada para que las aplicaciones interactúen con los recursos de almacenamiento.

# Problema

Inicie sesión en el centro de operaciones del entorno de ejecución común (CEE) y compruebe que los grupos de dispositivos de aprovisionamiento en ruta informan de las alarmas de falta de memoria (OOM).

Command: cee# show alerts active summary summary Example: [pcf01/pcfapp] cee# show alerts active summary NAME UID SEVERITY STARTS AT DURATION SOURCE SUMMARY ----------------------------------------------------------------------------------------------------

container-memory-usag 10659b0bcae0 critical 01-22T22:59:46 path-provisioner-pxps Pod cee-pcf/path-provi container-memory-usag b2f10b3725e7 critical 01-22T15:51:36 path-provisioner-pxps Pod cee-pcf/path-provi

# Análisis

Siempre que reciba alarmas para uso de memoria alta en vainas o contenedores de pathprovisioner. Kubernetes(K8s) reinicia la vaina cuando alcanza el límite máximo de memoria. Alternativamente, la vaina se puede reiniciar manualmente cuando supera el umbral del 80% para evitar las alertas de memoria alta.

Paso 1. Verifique y verifique el nombre de grupo de dispositivos notificado en el resumen activo y la salida de este comando.

Command: cloud-user@pcf01-master-1\$ kubectl get pods --all-namespaces | grep "path-provisioner" Example: cloud-user@pcf01-master-1:~\$ kubectl get pods --all-namespaces | grep "path-provisioner" NAMESPACE NAME READY STATUS RESTARTS AGE cee-pcf path-provisioner-27bjx 1/1 Running 0 110d cee-pcf path-provisioner-4mlq8 1/1 Running 0 110d cee-pcf path-provisioner-4zvjd 1/1 Running 0 110d cee-pcf path-provisioner-566pn 1/1 Running 0 110d cee-pcf path-provisioner-6d2dr 1/1 Running 0 110d cee-pcf path-provisioner-7g6l4 1/1 Running 0 110d cee-pcf path-provisioner-8psnx 1/1 Running 0 110d cee-pcf path-provisioner-94p9f 1/1 Running 0 110d cee-pcf path-provisioner-bfr5w 1/1 Running 0 110d cee-pcf path-provisioner-clpq6 1/1 Running 0 110d cee-pcf path-provisioner-dbjft 1/1 Running 0 110d cee-mpcf path-provisioner-dx9ts 1/1 Running 0 110d cee-pcf path-provisioner-fx72h 1/1 Running 0 110d cee-pcf path-provisioner-hbxgd 1/1 Running 0 110d cee-pcf path-provisioner-k6fzc 1/1 Running 0 110d cee-pcf path-provisioner-l4mzz 1/1 Running 0 110d cee-pcf path-provisioner-ldxbb 1/1 Running 0 110d cee-pcf path-provisioner-lf2xx 1/1 Running 0 110d cee-pcf path-provisioner-lxrjx 1/1 Running 0 110d cee-pcf path-provisioner-mjhlw 1/1 Running 0 110d cee-pcf path-provisioner-pq65p 1/1 Running 0 110d cee-pcf path-provisioner-pxpss 1/1 Running 0 110d cee-pcf path-provisioner-q4b7m 1/1 Running 0 110d cee-pcf path-provisioner-qlkjb 1/1 Running 0 110d cee-pcf path-provisioner-s2jth 1/1 Running 0 110d cee-pcf path-provisioner-vhzhg 1/1 Running 0 110d cee-pcf path-provisioner-wqpmr 1/1 Running 0 110d cee-pcf path-provisioner-xj5k4 1/1 Running 0 110d cee-pcf path-provisioner-z4h98 1/1 Running 0 110d cloud-user@pcf01-master-1:~\$

Paso 2. Verifique el conteo total de los Pods del Proveedor de Trayectoria Activa.

<#root>

```
cloud-user@pcf01-master-1:~$
kubectl get pods --all-namespaces | grep "path-provisioner" | wc -l
29
cloud-user@pcf01-master-1:~$
```
### Solución

Paso 1. Ejecute el reinicio de los grupos de dispositivos de aprovisionamiento de rutas en el inicio de sesión del espacio de nombres de CEE en el nodo maestro.

Paso 2. Verifique que las vainas de Kubernetes estén nuevamente en línea.

```
cloud-user@pcf01-master-1:~$ kubectl get pods --all-namespaces | grep "path-provisioner"
cee-pcf path-provisioner-27bjx 1/1 Running 0 110d
cee-pcf path-provisioner-4mlq8 1/1 Running 0 110d
cee-pcf path-provisioner-4zvjd 1/1 Running 0 110d
cee-pcf path-provisioner-566pn 1/1 Running 0 110d
cee-pcf path-provisioner-6d2dr 1/1 Running 0 110d
cee-pcf path-provisioner-7g6l4 1/1 Running 0 110d
cee-pcf path-provisioner-8psnx 1/1 Running 0 110d
cee-pcf path-provisioner-94p9f 1/1 Running 0 110d
cee-pcf path-provisioner-bfr5w 1/1 Running 0 110d
cee-pcf path-provisioner-clpq6 1/1 Running 0 110d
cee-pcf path-provisioner-dbjft 1/1 Running 0 110d
cee-pcf path-provisioner-dx9ts 1/1 Running 0 110d
cee-pcf path-provisioner-fx72h 1/1 Running 0 110d
cee-pcf path-provisioner-hbxgd 1/1 Running 0 110d
cee-pcf path-provisioner-k6fzc 1/1 Running 0 110d
cee-pcf path-provisioner-l4mzz 1/1 Running 0 110d
cee-pcf path-provisioner-ldxbb 1/1 Running 0 110d
cee-pcf path-provisioner-lf2xx 1/1 Running 0 110d
cee-pcf path-provisioner-lxrjx 1/1 Running 0 110d
cee-pcf path-provisioner-mjhlw 1/1 Running 0 110d
cee-pcf path-provisioner-pq65p 1/1 Running 0 110d
cee-pcf path-provisioner-pxpss 1/1 Running 0 7s
cee-pcf path-provisioner-q4b7m 1/1 Running 0 110d
cee-pcf path-provisioner-qlkjb 1/1 Running 0 110d
cee-pcf path-provisioner-s2jth 1/1 Running 0 110d
cee-pcf path-provisioner-vhzhg 1/1 Running 0 110d
cee-pcf path-provisioner-wqpmr 1/1 Running 0 110d
cee-pcf path-provisioner-xj5k4 1/1 Running 0 110d
cee-pcf path-provisioner-z4h98 1/1 Running 0 110d
```
cloud-user@pcf01-master-1:~\$

Paso 3. Verifique que el conteo total para los Pods de Active Path-Provisioner sea el mismo que antes del reinicio.

<#root>

cloud-user@pcf01-master-1:~\$

**kubectl get pods --all-namespaces | grep "path-provisioner" | wc -l**

**29**

[cloud-user@pcf01-master-1:~\\$](mailto:cloud-user@pcf01-master-1:~$)

Paso 4. Verifique las alertas activas y asegúrese de que se borren las alertas relacionadas con el proveedor de trayectoria.

[pcf01/pcfapp] cee# show alerts active summary NAME UID SEVERITY STARTS AT SOURCE SUMMARY ----------------------------------------------------------------------------------------------------

watchdog 02d125c1ba48 minor 03-29T10:48:08 System This is an alert meant to ensure that the entire a...

#### Acerca de esta traducción

Cisco ha traducido este documento combinando la traducción automática y los recursos humanos a fin de ofrecer a nuestros usuarios en todo el mundo contenido en su propio idioma.

Tenga en cuenta que incluso la mejor traducción automática podría no ser tan precisa como la proporcionada por un traductor profesional.

Cisco Systems, Inc. no asume ninguna responsabilidad por la precisión de estas traducciones y recomienda remitirse siempre al documento original escrito en inglés (insertar vínculo URL).